### A...kademie der bildenden Künste Wien

# Mobile Printing

With "Mobile Printing" you can send print jobs from any device to the print server of the Academy. It's not required to set up the printer on your device. Sending the print jobs happens through a web interface (Firefox, Chrome, Safari ...). You can pick up your prints with the PrintCard at one of our printers. Print jobs can be picked up within 24 hours.

To use this service you have to sign in at the following link with your AcademieOnline username and password: <a href="https://mobileprint.akbild.ac.at">https://mobileprint.akbild.ac.at</a>

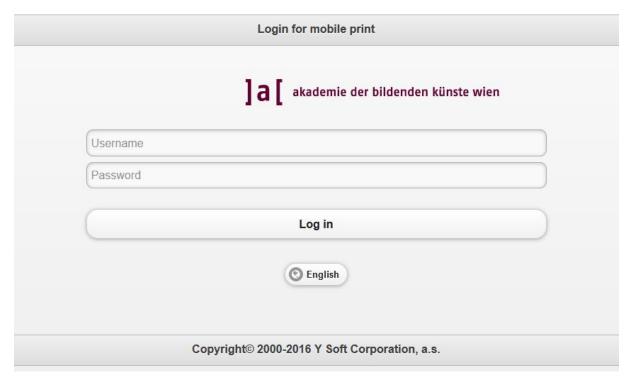

After successful login you can manage your print jobs or add new print jobs in the overview window.

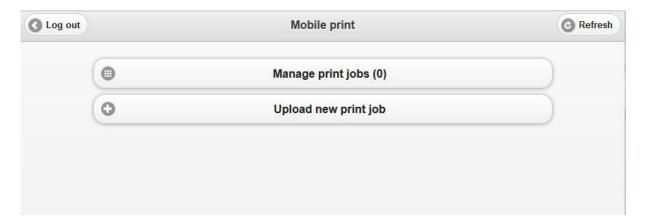

### A...kademie der bildenden Künste Wien

# **Upload Print Jobs:**

To send a print job click "Upload file". Then click "Durchsuchen ..." and select the desired file. By clicking the "Upload"-button the file is sent to the print server.

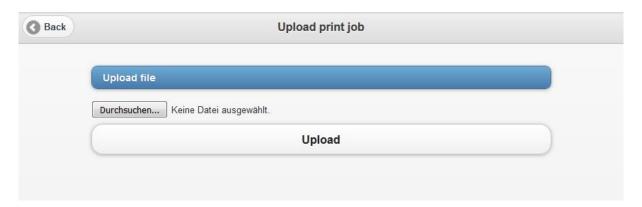

# Manage Print Jobs:

On the overview page you can find the button "Manage print jobs". There you see the print jobs you have sent. To update the list click the button "Refresh" in the upper right corner.

Note: It can take up to 30 seconds before a large uploaded print job will be displayed.

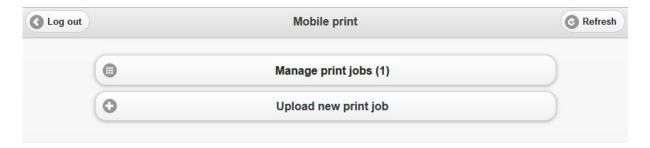

Here you can see unfinished print jobs. After selecting the respective print job a preview appears. Here you have the option to delete print jobs.

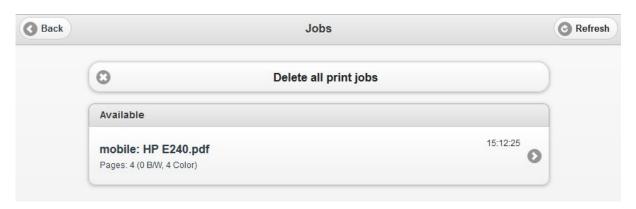